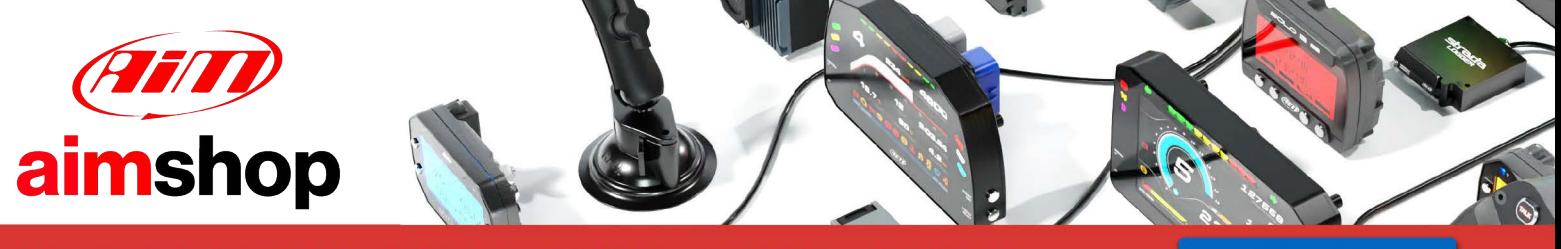

• LAP TIMERS • LOGGERS • CAMERAS • DASHES • SENSORS • AND MORE

**SHOP NOW** 

AiM Infotech

### Bimota DB8 ECU

#### Release 1.00

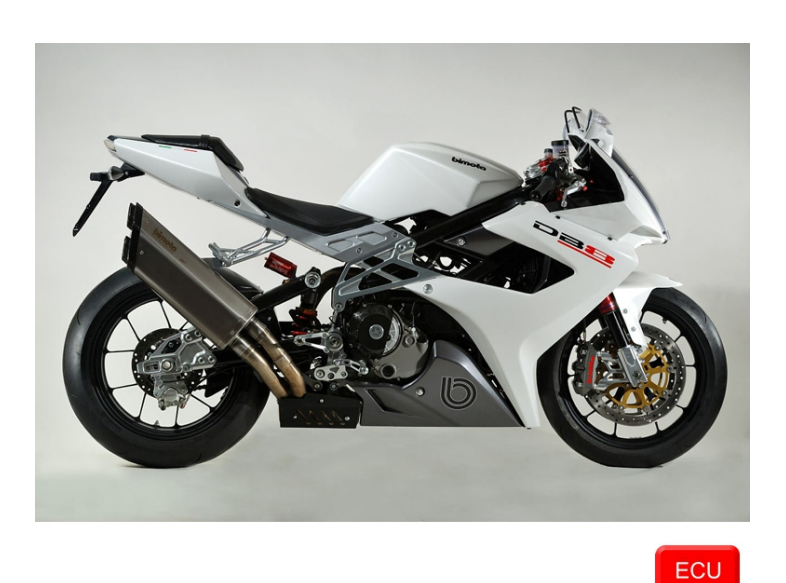

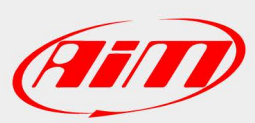

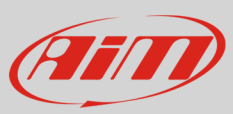

### 1 Supported models and years

This tutorial explains how to connect Bimota bikes to AiM devices. Supported models and years are:

• Bimota DB8 2010-2011

# 2 Wiring connection

Bimota DB8 features a serial communication bus. To reach it you find a 4 pins Superseal female connector installed on the bike harness. Here below is the connector on the left and its pinout on the right. Bottom is connection table.

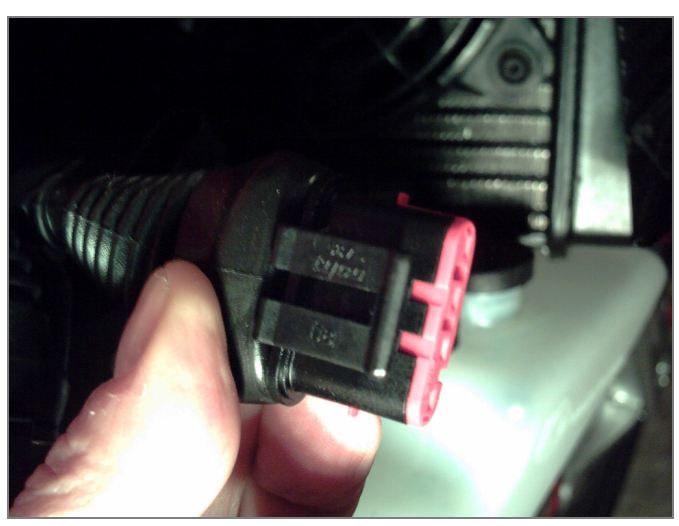

 $\mathcal{P}$ 1 RS232RX **RS232TX GND** 

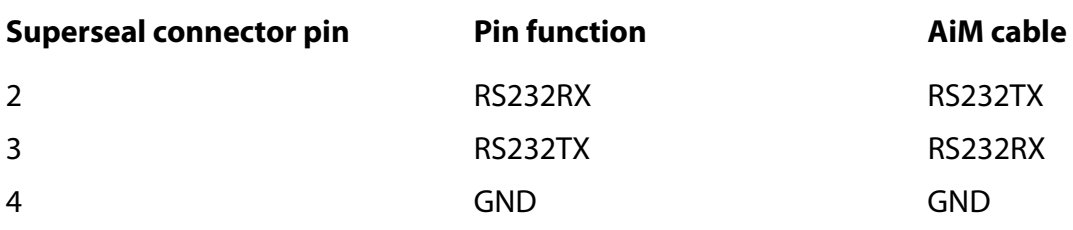

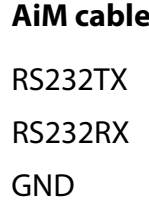

**InfoTech** 

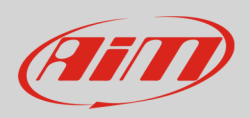

# 3 AiM device configuration

Before connecting the ECU to AiM device set this up using AiM Race Studio software. The parameters to select in the device configuration are:

- ECU manufacturer "Walbro"
- ECU Model:"Bimota\_DB8"

### 4 Available channels

Channels received by AiM devices connected to "Walbro" "Bimota\_DB8" protocol are:

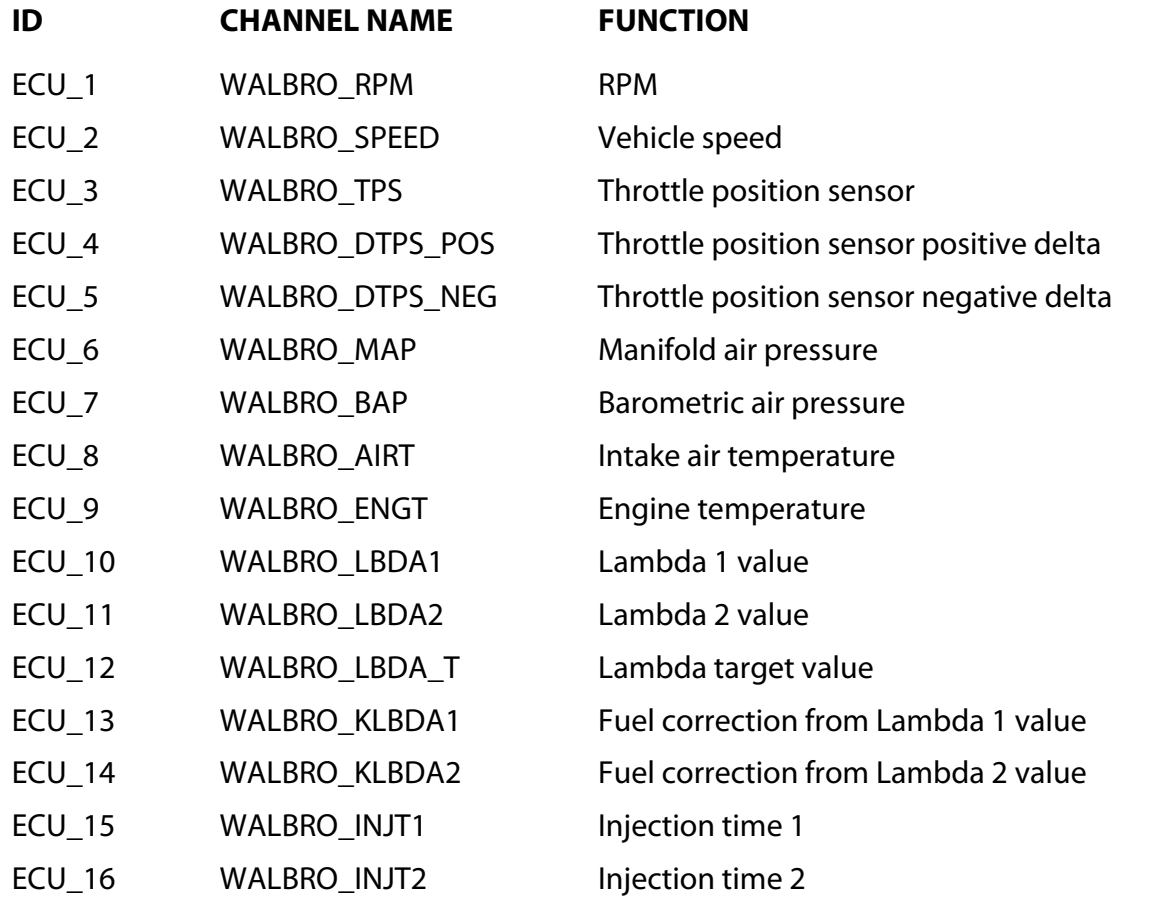

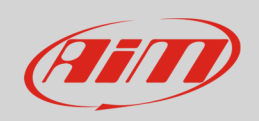

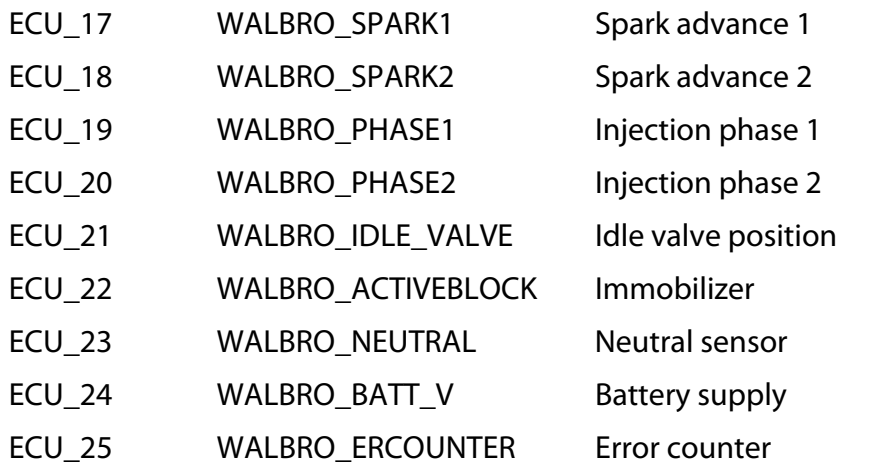

**Technical note**: not all data channels outlined in the ECU template are validated for each manufacturer model or variant; some of the outlined channels are model and year specific, and therefore may not be applicable.